## **Diário de Classe Online**

Com o objetivo de melhorar o acompanhamento e a divulgação de informações acadêmicas do aluno, o **Colégio La Salle** apresenta a ferramenta **Diário Online**, disponível no **Portal do Aluno**. Com ela, pais, responsáveis e estudantes poderão acessar de forma transparente o planejamento das disciplinas, a frequência e o rendimento escolar.

### **Como isso é feito?**

 **Passo 1:** Acesse o site do Colégio em **lasalle.edu.br** Em seguida, acesse o Portal do Aluno mediante login e senha fornecidos pelo Colégio.

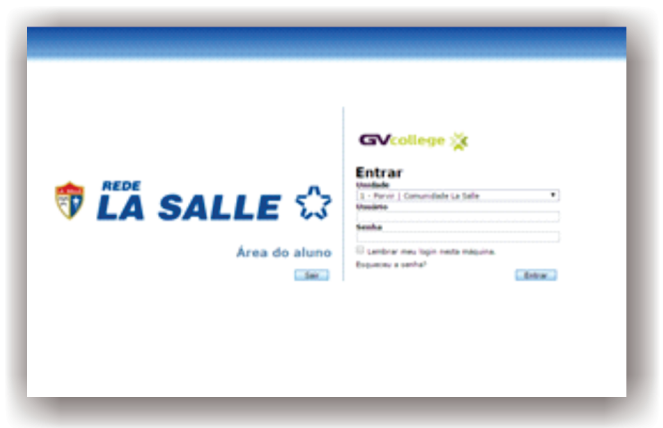

 **Passo 2:** Atela abaixo aparece logo que o acesso ao Portal do Aluno é realizado. O Diário de Classe Online é representado pelos itens: Boletim | Consulta de Frequência | Turma.

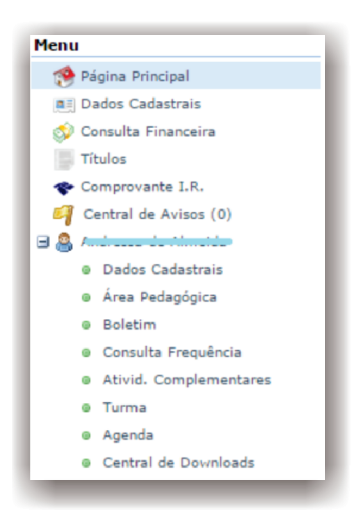

- **Boletim:** permite o acompanhamento das notas parciais do aluno. Normalmente, essas são compostas por provas e trabalhos aplicados durante o trimestre.
- **Consulta de Frequência:** permite o acompanhamento das presenças e faltas do aluno. É atualizado diariamente pelo professor.
- **Turma:** Permite acompanhar o conteúdo que o professor repassou em sala e, também, o que está planejado para as próximas aulas em cada uma das disciplinas.

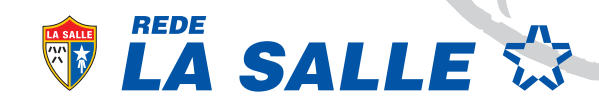

# **Diário de Classe Online**

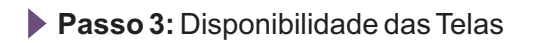

#### Boletim:

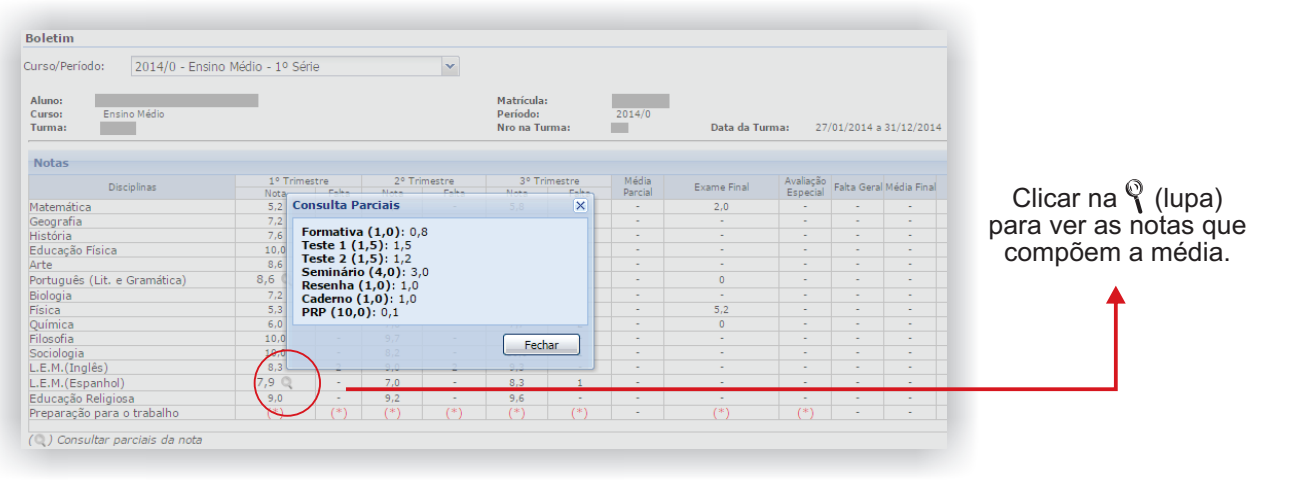

Disciplina

**Total** 

#### Consulta de Frequência:

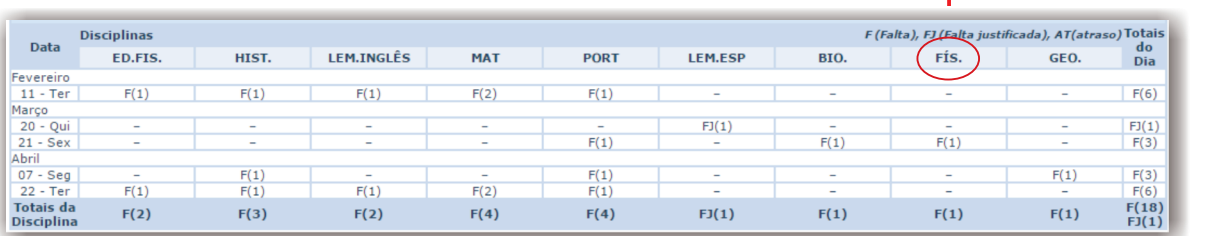

#### Turma:

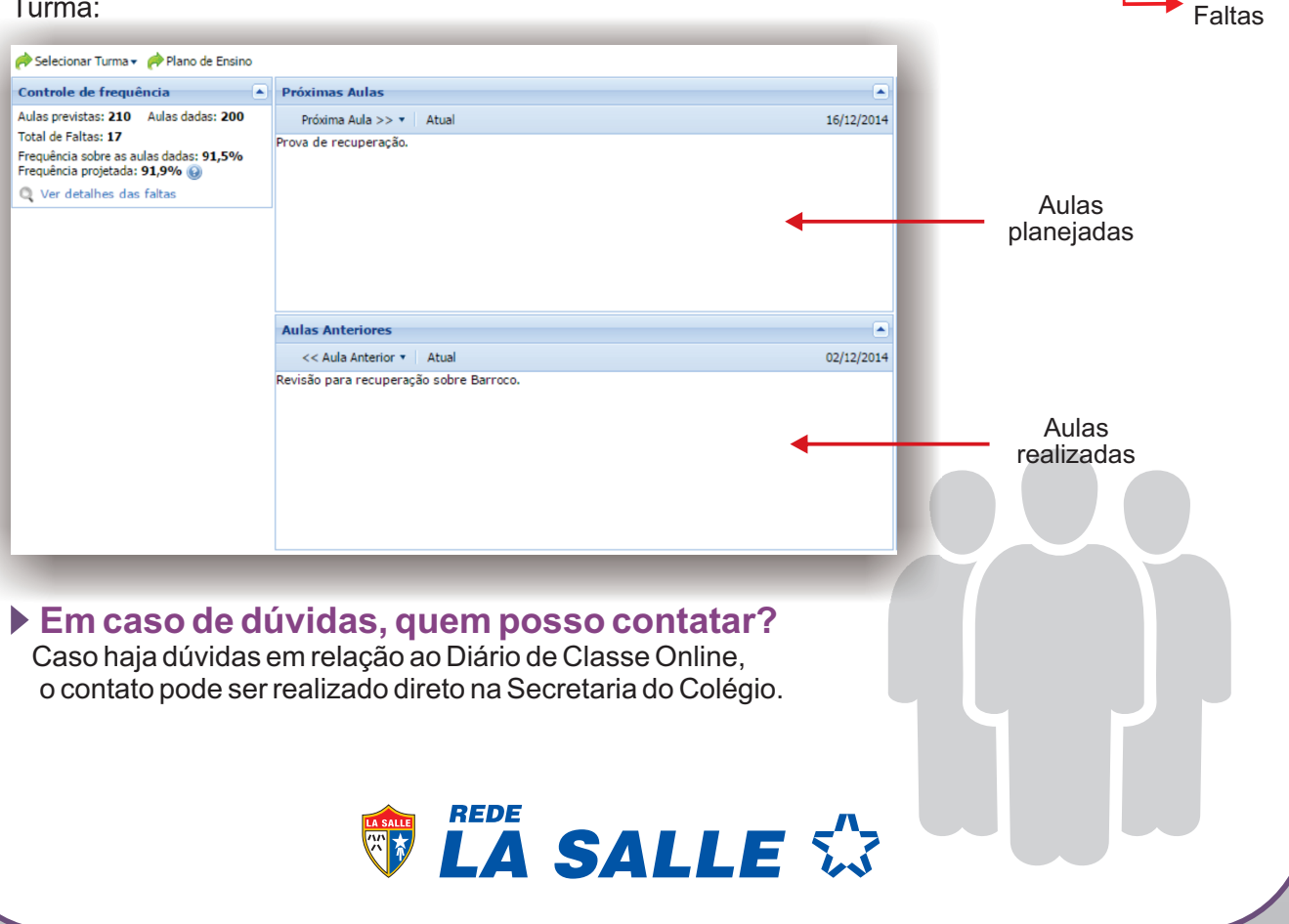